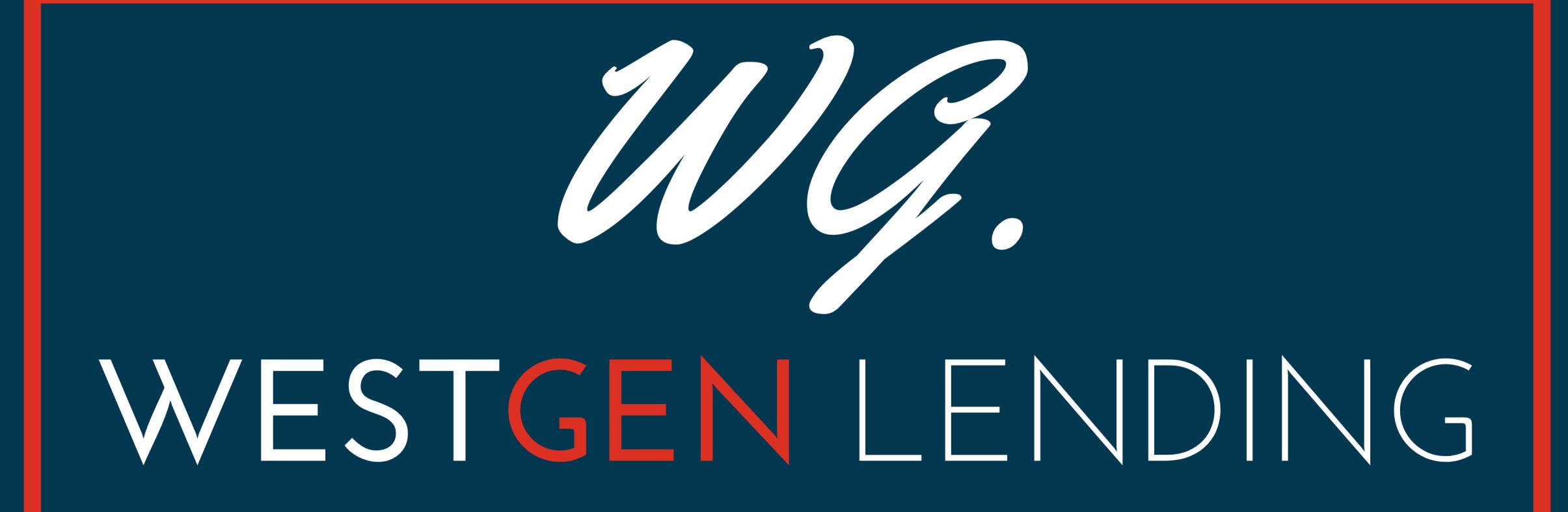

## E-Sign 1003 Enhancement

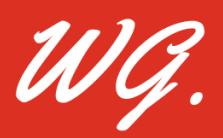

### E-Sign in the TPO Portal

Mortgage Loan Officers ("MLO") and Mortgage Brokers ("Brokers") have a new electronic option to execute the 1003 and/or other loan documents on the existing TPO portal.

#### **Step 1**

The email communication to the Borrower asking them to e-sign their loan disclosures will trigger an email to the MLO/Broker notifying them that there is a 1003 and/or other loan documents for the MLO/Broker to sign.

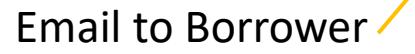

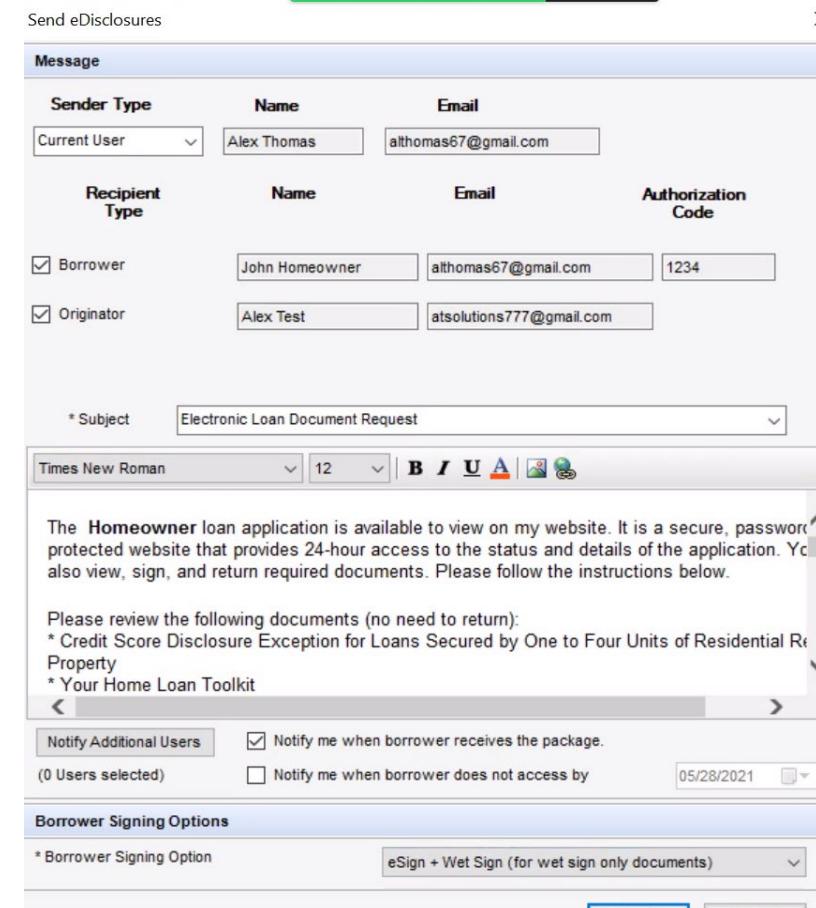

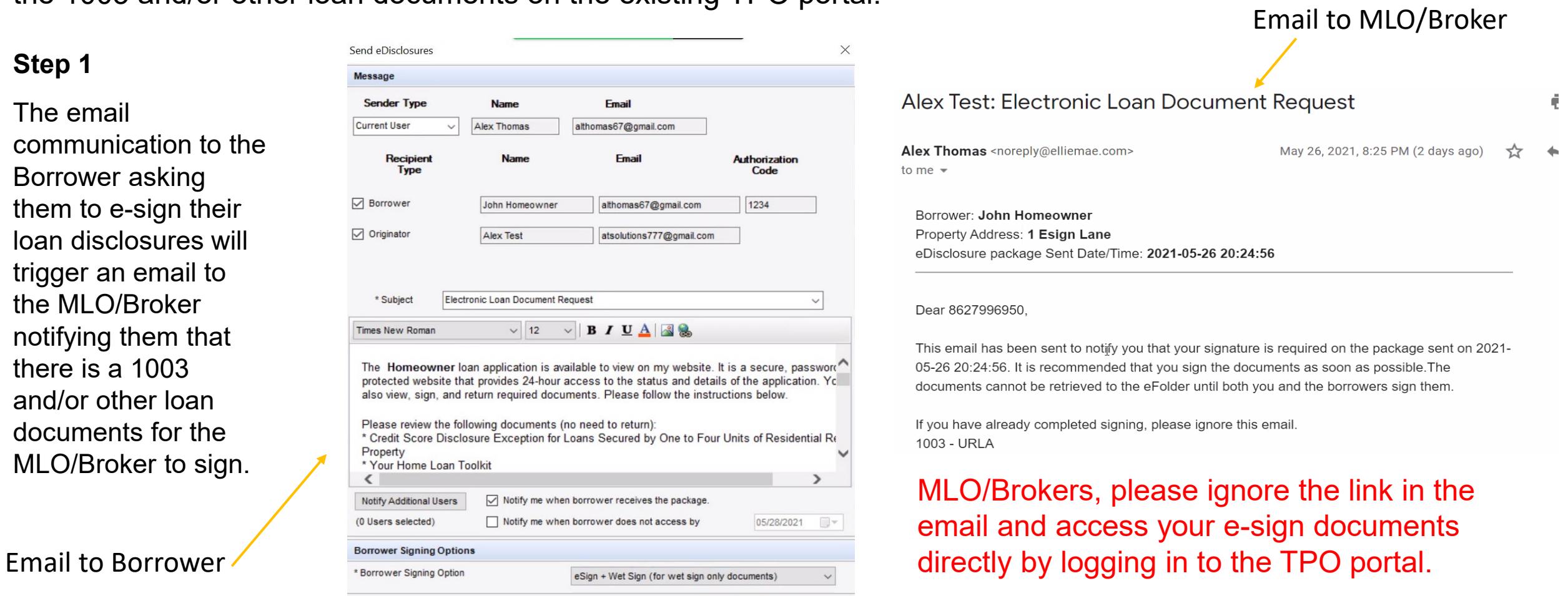

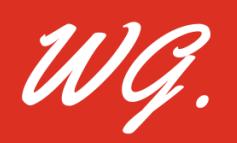

### E-Sign in the TPO Portal

#### **Step 2**

MLO/Broker will log into their TPO website. There is a new E-SIGN tab in the dashboard at the top of the page.

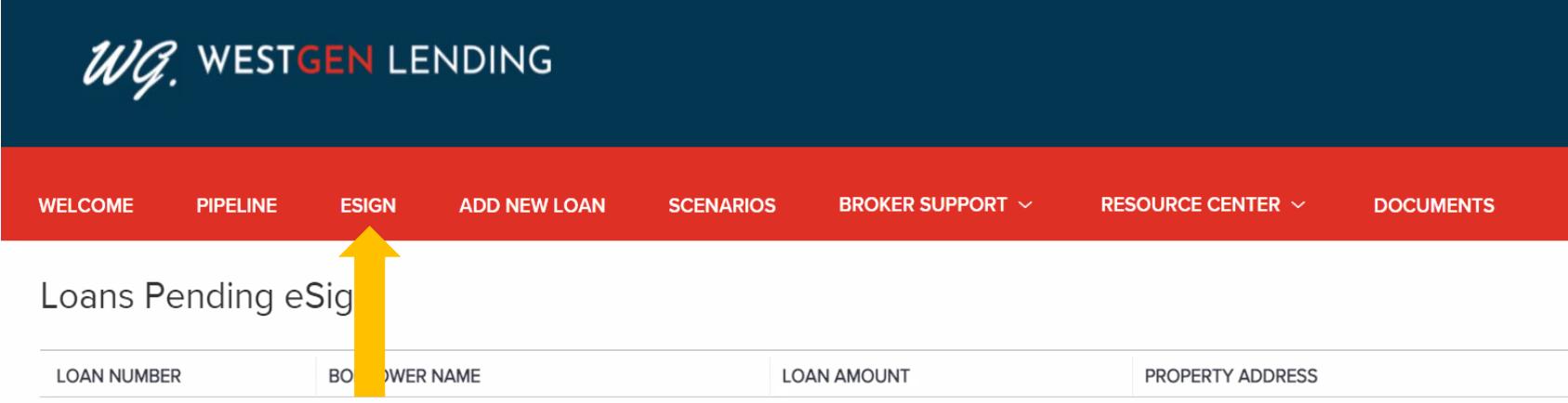

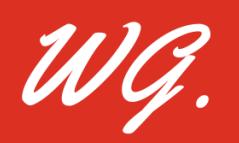

### E-Sign in the TPO Portal

#### **Step 3**

A number next to the ESIGN tab will indicate that there is a document for the MLO/Broker to sign.

Click the E-Sign tab with the number next to it. This will pull up the MLO/Broker's pipeline. Loans requiring ESIGN will be highlighted. Click on the highlighted loan and the documents requiring E-Sign will appear. ESIGN the documents requiring signature.

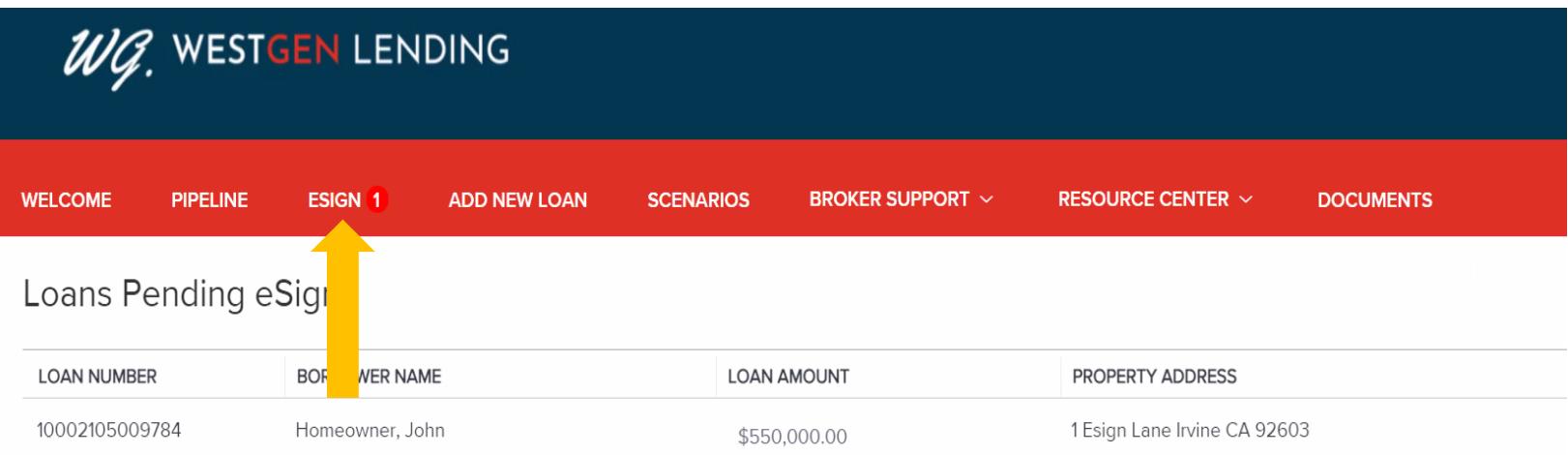

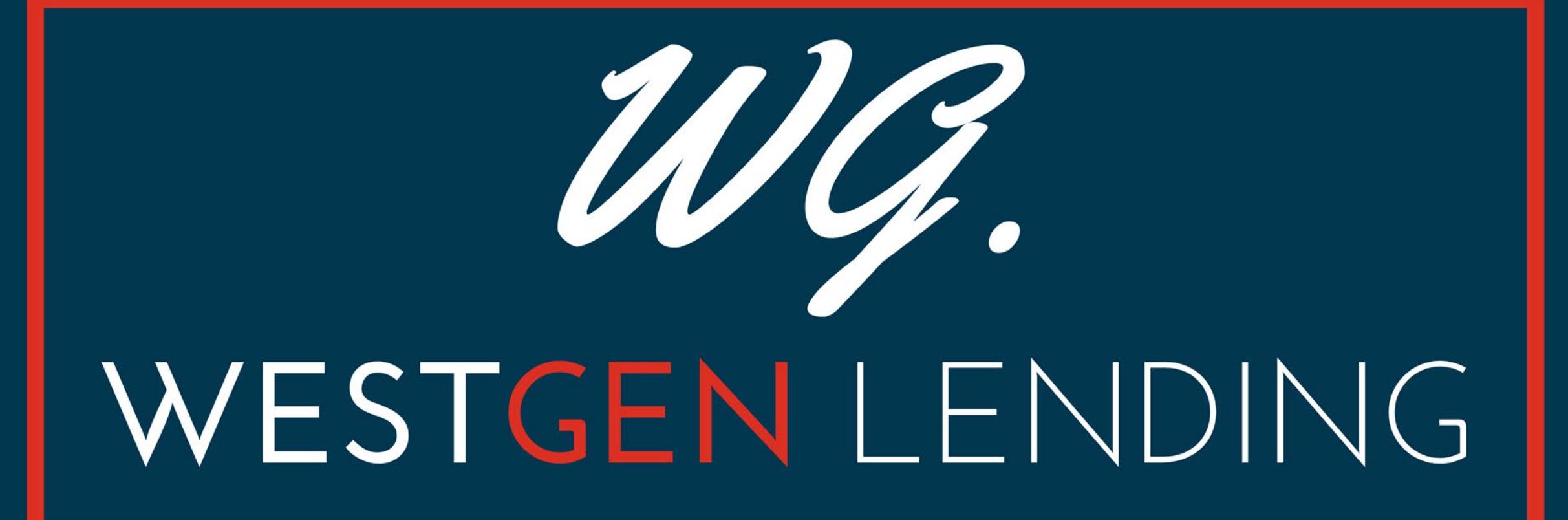

# **Questions?**

clients@westgenloans.com